# The Scrooo **Synthétiseur logiciel**

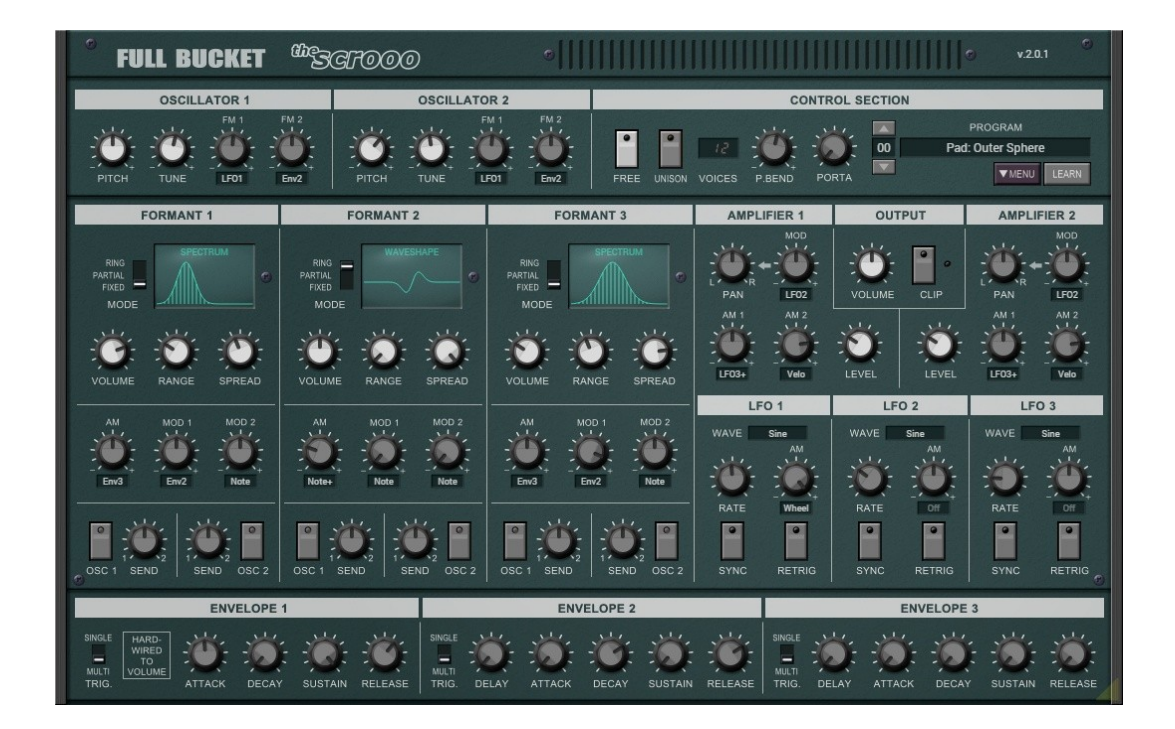

# **Guide Utilisateur**

**Version 2.0.2**

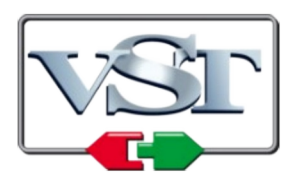

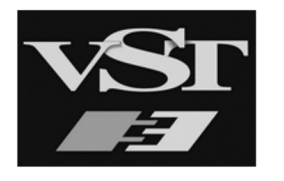

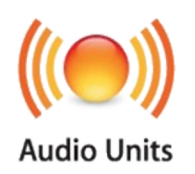

© 2011-2023 by Björn Arlt @ Full Bucket Music http://www.fullbucket.de/music

Version Française du Manuel Utilisateur réalisée par Laurent Bergman

# **Table des matières**

Chapitre 1 - Généralités [4](#page-3-3) 1.1 - Spécifications [4](#page-3-2) 1.2 - Quoi de neuf dans la version 2.0 ? [4](#page-3-1) 1.3 - La version "N" [4](#page-3-0) 1.4 - Crédits [5](#page-4-0) Chapitre 2 - Architecture [6](#page-5-2) 2.1 - Architecture du Scrooo [6](#page-5-1) 2.2 - Oscillateurs [6](#page-5-0) 2.3 - Générateurs de formants [7](#page-6-1) 2.4 - Modes de génération des formants [7](#page-6-0) 2.5 - Amplificateurs [8](#page-7-2) 2.6 - Générateurs d'enveloppe [8](#page-7-1) 2.7 - Générateurs LFO [8](#page-7-0) Chapitre 3 - Section de contrôles généraux [9](#page-8-2) 3.1 - Menu Options [9](#page-8-1) 3.2 - Mode Voice [9](#page-8-0) 3.3 - LFO Phase [10](#page-9-0) Chapitre 4 - Fichier de configuration Midi Learn [11](#page-10-3) 4.1 - Fichier de configuration [11](#page-10-2) 4.2 - Messages de Midi control change [11](#page-10-0) 4.3 - Midi Learn [11](#page-10-1) Chapitre 5 - Sources de modulation [12](#page-11-1) 5.1 - Sources de modulation [12](#page-11-0)

Chapitre 6 - Implémentation des paramètres [13](#page-12-3)

6.1 - Liste des paramètres [13](#page-12-2)

6.2 - Global [13](#page-12-1)

6.3 - Modules Oscillateur 1 [13](#page-12-0)

6.4 - Modules générateur de formants [14](#page-13-1)

6.5 - Modules Amplificateur [14](#page-13-0)

6.6 - Modules générateur d'enveloppe [15](#page-14-0)

6.7 - Modules LFO [15](#page-14-1)

Chapitre 7 - Divers [16](#page-15-0)

7.1 - Questions & réponses [16](#page-15-1)

# <span id="page-3-3"></span>**Chapitre 1 - Généralités**

### <span id="page-3-2"></span>1.1 - Spécifications

Le Scrooo est un synthétiseur polyphonique logiciel pour Microsoft Windows (VST2/VST3/CLAP) et Apple macOS (VST2/VST3/CLAP/AU) basé sur la synthèse par formant spectral. Le programme est écrit en code natif C++ pour obtenir les meilleures performances, y compris sur des configurations légères.

Les spécifications principales sont les suivantes :

- Jusqu'à 64 voix de polyphonie avec portamento
- Deux oscillateurs porteurs à bande limitée
- Trois sections de générateurs de formants indépendants
- Trois modes de génération de formants
- Deux amplificateurs avec contrôle de volume et de panoramique
- Trois enveloppes (ADSR) avec courbes exponentielles
- Trois LFO's avec synchronisation au tempo de l'application hôte
- Midi Learn pour tous les paramètres
- Interface utilisateur redimensionnable (excepté version "N")
- Tous les paramètres peuvent être contrôlés par un contrôleur MIDI CC
- Le plug-in prend en charge Windows et macOS (32 bits et 64 bits)

Le plug-in est porté sous iPlug2, framework supporté par Oli Larkin et l'équipe iPlug2. Un grand merci, les gars !!! Sans votre travail, il aurait été impossible de créer une interface utilisateur redimensionnable.

Pour redimensionner le plug-in, il vous suffit de saisir le triangle jaune en bas à droite de l'interface utilisateur et faites-le glisser. Vous pouvez enregistrer la taille actuelle de la fenêtre en utilisant "Save Window Size" dans le menu Options.

Si vous rencontrez des problèmes avec la version standard, veuillez récupérer la version "N" (identique sur le plan sonore) du plug-in qui est basé sur le framework iPlug d'origine1.2 - La version "N"

### <span id="page-3-1"></span>1.2 - Quoi de neuf dans la version 2.0 ?

La version 2.0 du scrooo est entièrement compatible avec la version précédente 1.x; Remplacer l'ancien plug-in par le nouveau ne devrait pas poser de problèmes. Le scrooo prend désormais en charge le micro-réglage dynamique MTS-ESP (https://oddsound.com/). Outre la nouvelle interface utilisateur, j'ai ajouté deux nouvelles fonctionnalités au scrooo : le mode Unison et le mode optionnel Single trigger des enveloppes. J'ai également fait beaucoup de re-factorisation du code d'origine, mais je suppose que vous ne remarquerez pas grand-chose

#### <span id="page-3-0"></span>1.3 - La version "N"

De nombreux utilisateurs avec des systèmes d'exploitation plus anciens (Windows 7, macOS 10.10 ou inférieur) et/ou des cartes/pilotes graphiques incompatibles peuvent avoir des problèmes avec l'interface utilisateur redimensionnable de la version 1.0. Ainsi, j'ai décidé de fournir une version non redimensionnable basée sur l'ancien framework iPlug - c'est ce qu'on appelle la version "N". Elle devrait fonctionner sur pratiquement toutes les machines.

### <span id="page-4-0"></span>1.4 - Crédits

- Merci **Oli Larkin** et l'équipe iPlug/iPlug2.
- Merci à **Laurent Bergman** pour la localisation des manuels Full Bucket en français.
- VST est une marque déposée de Steinberg Media Technology Gmbh. Windows est une marque déposée de Microsoft Corporation. Le logo Audio-Unit est une marque déposée de Apple Computer Inc.

# <span id="page-5-2"></span>**Chapitre 2 - Architecture**

### <span id="page-5-1"></span>2.1 - Architecture du Scrooo

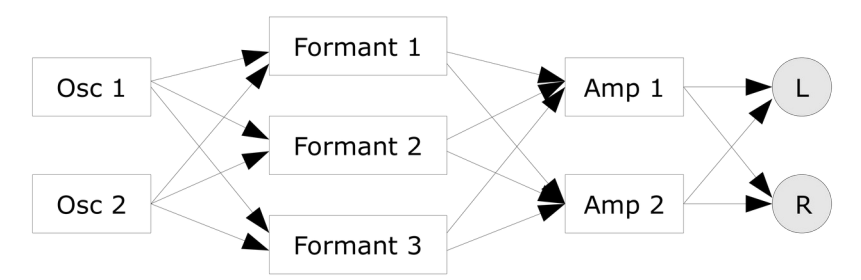

Chaque voix du Scrooo possède deux oscillateurs qui alimentent trois générateurs de formants distincts. Les sorties des générateurs de formants sont dirigées vers deux amplificateurs individuels avec contrôle du panoramique qui sont connectés au bus de sortie stéréo général.

En dehors des modules audio, le Scrooo dispose de trois enveloppes et trois LFO's pour la modulation.

### <span id="page-5-0"></span>2.2 - Oscillateurs

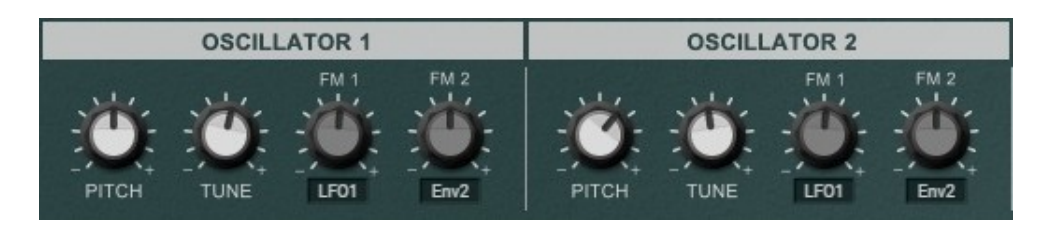

Chaque oscillateur du Scrooo produit une forme d'onde sinusoïdale qui alimente les trois générateurs de formants pour créer des spectres de signaux plus complexes. La fréquence des deux oscillateurs peut être modulée indépendamment par deux sources de modulation différentes (unipolaire ou bipolaire, voir la liste des sources de modulation).

Sur un nouvel événement de note Midi, les oscillateurs numériques recommencent typiquement au même angle de phase initial de la forme d'onde (par exemple le passage par zéro de la pente montante d'une onde sinusoïdale), alors que les oscillateurs analogiques classiques ne le font pas, ils sont "libres" (ce qui signifie qu'ils oscillent toujours, même si aucune note n'est jouée). Le Scrooo émule ce comportement lorsque le paramètre Free de la section globale est activé.

### <span id="page-6-1"></span>2.3 - Générateurs de formants

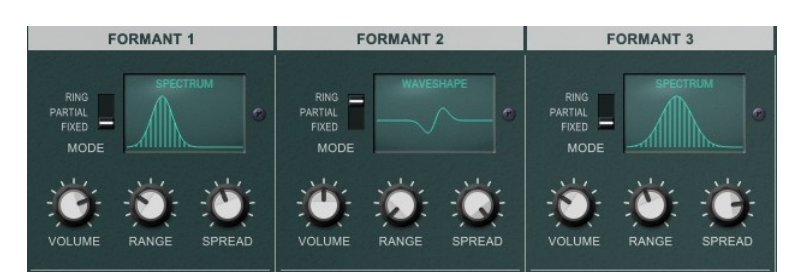

Le Scrooo dispose de trois générateurs de formants avec des fréquences centrales individuelles et des largeurs de bande. De plus, la fréquence centrale et l'amplitude de chaque formant peut être modulée par diverses sources de modulation.

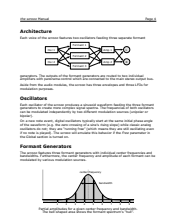

Amplitude partielle pour une fréquence centrale et une bande passante données. La zone en forme de cloche montre le spectre du formant.

#### <span id="page-6-0"></span>2.4 - Modes de génération des formants

Il y a trois mode de génération de formants :

- **Fixed** : La fréquence centrale du formant est indépendante de la fréquence de base de l'oscillateur. Le spectre généré ne contiendra que des multiples entiers de la fréquence de base (c'est-à-dire des harmoniques).
- **Partial** : La fréquence centrale du formant est un multiple fractionnaire de la fréquence de base de l'oscillateur. Le spectre généré ne contiendra que des multiples entiers de la fréquence de base (c'est-à-dire des harmoniques).
- **Ring** : La fréquence centrale du formant est un multiple fractionnaire de la fréquence de l'oscillateur. Le spectre généré contiendra généralement des fréquences inharmoniques

Ainsi, les modes Fixed et Partial aboutissent à la génération d'un spectre de formant harmonique pur, alors que le mode Ring permet la création de spectres inharmoniques (similaire à la sortie d'un modulateur en anneau, d'où le nom). D'autre part, les modes Partial et Ring génèrent des spectres formant qui sont décalés le long de l'échelle de fréquence par rapport à la fréquence de base alors qu'ils sont fixes en mode Fixed (caractéristique typique des instruments acoustiques). Chaque générateur de formant peut être appliqué à seulement un ou les deux oscillateurs. La sortie résultante peut être dirigée individuellement aux deux amplificateurs.

La version 2 du scrooo fournit maintenant un "écran d'oscilloscope" généreux pour chaque formant affichant des croquis approximatifs de la forme d'onde résultante (mode partiel), de la forme d'onde (mode anneau) ou du spectre de fréquences (mode fixe).

### <span id="page-7-2"></span>2.5 - Amplificateurs

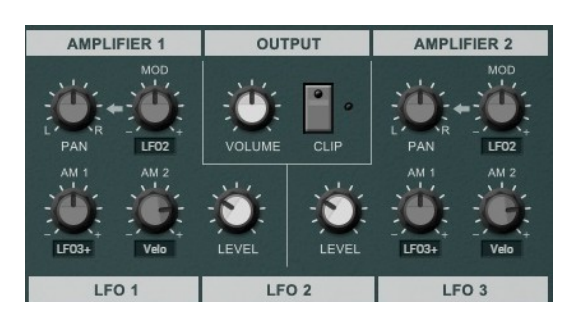

Les deux sections d'amplificateur disposent d'un contrôle du panoramique stéréo qui peut être modulé par n'importe quelle source unipolaire ou bipolaire. Le volume de sortie peut être contrôlé par le paramètre Volume, par le signal de sortie de l'enveloppe 1 et/ou deux sources de modulation unipolaires en option.

Notez que l'enveloppe 1 est câblée aux deux amplificateurs..

### <span id="page-7-1"></span>2.6 - Générateurs d'enveloppe

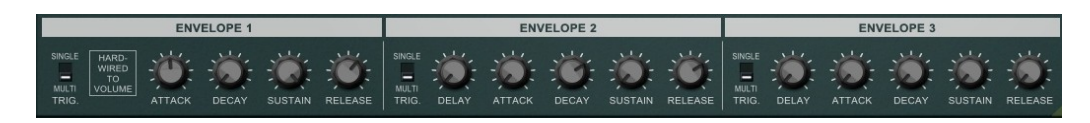

Les trois enveloppes du Scrooo sont des générateurs ADSR standard avec des pentes exponentielles telles que celles que l'on trouve dans les synthétiseurs analogiques classiques. Les enveloppes 2 et 3 disposent également d'un paramètre de retard initial. Notez que L'enveloppe 1 est câblée aux amplificateurs et contrôle directement le contour d'amplitude global. Il est possible de passer du mode de déclenchement multiple au mode de déclenchement unique à l'aide du commutateur Trig désigné.

#### <span id="page-7-0"></span>2.7 - Générateurs LFO

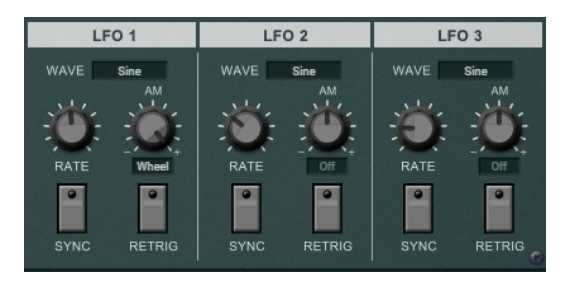

Les trois LFO's sont des générateurs de basse fréquence qui génèrent un signal périodique de 0 à 100 Hz ou qui peuvent être synchronisés au tempo de l'application hôte. Sept formes d'onde sont disponibles: Sinusoïdale, Triangle, Carrée, Dent-descie ascendante, Dent-de-scie descendante, Sample & Hold et en escalier à 3 états. Le paramètre Retrig détermine si les LFO's recommencent au début de la forme d'onde ou s'ils sont "libres" (similaire au mode Free des oscillateurs).

Il est possible de moduler l'amplitude de la sortie du LFO avec n'importe quelle source de modulation unipolaire, y compris par le LFO lui-même (voir la liste des sources de modulation). Cela peut être utilisé pour contrôler le LFO via la molette de modulation ou pour créer des signaux de modulation complexes, des effets de vibrato "magiques", etc.

En mode unisson, vous pouvez également définir le décalage de phase des voix empilées (voir le paragraphe LFO Phase).

# <span id="page-8-2"></span>**Chapitre 3 - Section de contrôles généraux**

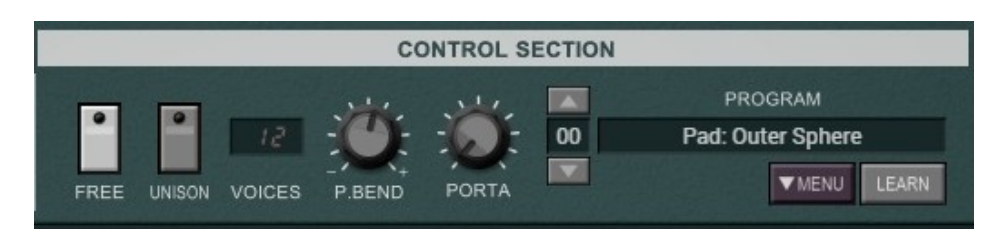

Outre la sélection des presets, le réglage du paramètre Free (voir la section Oscillateurs) et le mode Voice ainsi que l'intensité du Pitch Bend et la durée du Portamento, cette section du scrooo fournit quelques fonctions utilitaires pratiques.

#### <span id="page-8-1"></span>3.1 - Menu Options

Quand vous cliquez sur le bouton File, un menu contextuel s'ouvre et propose les différentes options suivantes :

- **Copy Program** : Copie les réglages actuels dans le presse-papier.
- **Paste Program** : Colle les réglages depuis le presse-papier dans le preset actuel.
- **Init Program** : Initialise le preset actuel.
- **Load Program** : Charge un preset du Scrooo.
- **Save Program** : Enregistre les réglages actuels en tant que preset Scrooo.
- **Load Bank** : Charge une banque contenant 64 presets Scrooo.
- **Save Bank** : Enregistre 64 presets en tant que banque Scrooo.
- **Select Startup Bank** : Sélectionne la banque par défaut qui sera chargée à l'ouverture d'une nouvelle instance du Scrooo.
- **Load Startup Bank** : Charge la banque par défaut. Peut être utilisé pour voir quelle est la banque par défaut actuellement sélectionnée.
- **Unselect Startup Bank** : Supprime le chargement de la banque par défaut.
- **Default Path for Program Files** : Définit le chemin par défaut des fichier presets et banques.
- **MIDI Thru** : Définit globalement si les données MIDI envoyées au scrooo doivent être envoyées via sa sortie MIDI (stocké dans le fichier de configuration).
- **Ignore Program Change** : Définit globalement si les données de changement de programme MIDI envoyées au scrooo doivent être ignorées (stocké dans le fichier de configuration).
- **Reload Configuration** : Recharge le fichier de configuration Scrooo (voir le chapitre suivant au sujet du fichier de configuration scrooo.ini).
- **Save Configuration** : Enregistre le fichier de configuration Scrooo (voir le chapitre suivant au sujet du fichier de configuration scrooo.ini).
- **Window Size:** Change la taille de l'interface graphique utilisateur.
- **Check Online for Update** : Lorsque la station de travail est connectée à internet, cette fonction contrôle si une mise à jour du Scrooo est disponible sur le site fullbucket.de
- **Visit fullbucket.de** : Ouvre la page fullbucket.de dans votre navigateur.

### <span id="page-8-0"></span>3.2 - Mode Voice

Le nombre de voix en mode Poly standard va de 1 à 64. Le nouveau mode Unison permet d'obtenir jusqu'à 8 voix légèrement désaccordées empilées les unes sur les autres pour différents modes polyphoniques. Cliquer sur l'affichage numérique ouvre un menu dans lequel vous pouvez sélectionner le mode Unison/Poly désiré.

<span id="page-9-0"></span>En mode Unison, le paramètre LFO Phase contrôle le décalage de la phase des LFO par voix empilée. Cela signifie que pour toute valeur de phase LFO supérieure à zéro, les LFO's de chaque voix empilée commencent à une position différente dans le cycle d'onde. En utilisant cette fonctionnalité, vous pouvez créer de superbes pads tourbillonnants ou des effets funky.

Notez que LFO Phase n'a aucun effet en mode Poly standard.

# <span id="page-10-3"></span>**Chapitre 4 - Fichier de configuration Midi Learn**

### <span id="page-10-2"></span>4.1 - Fichier de configuration

Le plug-in est capable de lire certains paramètres depuis un fichier de configuration (scrooo.ini). L'emplacement exact de ce fichier dépend de votre système d'exploitation et s'affiche lorsque vous cliquez sur "Reload" ou "Save" configuration.

#### <span id="page-10-0"></span>4.2 - Messages de Midi control change

Tous les paramètres du Scrooo peuvent être contrôlés via un contrôleur Midi, ou pour être plus précis, chaque numéro de contrôle Midi peut contrôler l'un des paramètres du Scrooo. Le mapping est défini dans le fichier bucketpops.ini de la façon suivante :

```
[MIDI Control]
CC7 = 0 # Final Volume
CC70 = 17 # LP Cutoff
CC71 = 18 # LP Peak
\ddots
```
La syntaxe est simple :

#### $CC<$ controller number> =  $<$ parameter ID>

Dans l'exemple ci-dessus, le contrôleur 7 contrôle directement le volume global, le contrôleur 70 la fréquence de coupure du filtre, etc…. Comme vous pouvez le voir, les noms de paramètres se trouvent après le signe #. C'est juste ici à des fins de description.

La liste des numéros de paramètres (ID) est détaillée dans le chapitre 6. Notez que le numéro de contrôleur peut aller de 0 à 95, à l'exception du numéro 1 (molette de modulation) et du numéro 64 (pédale de sustain), ces derniers étant tout simplement ignorés.

#### <span id="page-10-1"></span>4.3 - Midi Learn

Chaque paramètre peut être contrôlé par un contrôleur MIDI. Si vous voulez changer l'assignation d'un contrôleur Midi (CC, Midi Control Change) pour un paramètre donné, la fonction MIDI Learn est très pratique. Cliquez simplement sur le bouton LEARN, tournez le contrôleur Midi de votre choix et tournez le paramètre du plug-in que vous désirez lier (vous pouvez annuler "LEARN" en cliquant à nouveau sur le bouton). Si vous souhaitez supprimer l'assignation, faites un clic droit sur le bouton MIDI Learn (l'étiquette indique maintenant "UNLEARN"). Maintenant, bougez le contrôleur MIDI ou le paramètre que vous souhaitez supprimer. Pour enregistrer les assignations du contrôleur, utilisez "Enregistrer la configuration" dans le menu Options, ils sont stockés dans le fichier de configuration.

# <span id="page-11-1"></span>**Chapitre 5 - Sources de modulation**

Beaucoup de paramètres du Scrooo peuvent être modulés par diverses sources de modulation. Les sources qui produisent un signal de contrôle de valeurs positives uniquement (y compris zéro) sont appelées unipolaires tandis que les sources produisant des valeurs positives ou négatives sont appelées bipolaires. Le tableau suivant répertorie les sources de modulation disponibles et leur polarité :

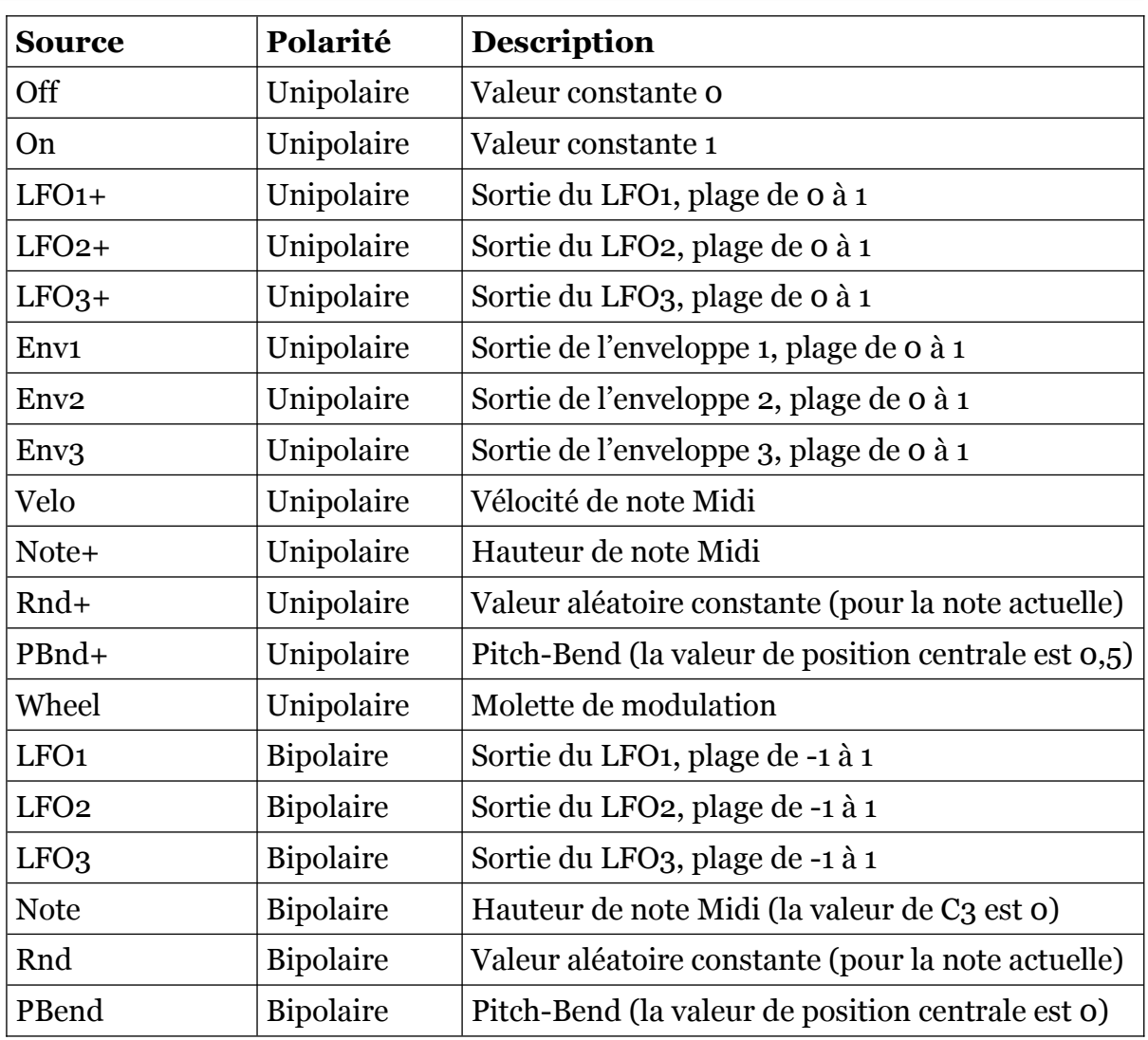

### <span id="page-11-0"></span>5.1 - Sources de modulation

# <span id="page-12-3"></span>**Chapitre 6 - Implémentation des paramètres**

### <span id="page-12-2"></span>6.1 - Liste des paramètres

L'implémentation d'un paramètre est identifiée par un numéro d'ID. Les tableaux suivants renseignent le nom des paramètres et leurs descriptions respectives :

#### <span id="page-12-1"></span>6.2 - Global

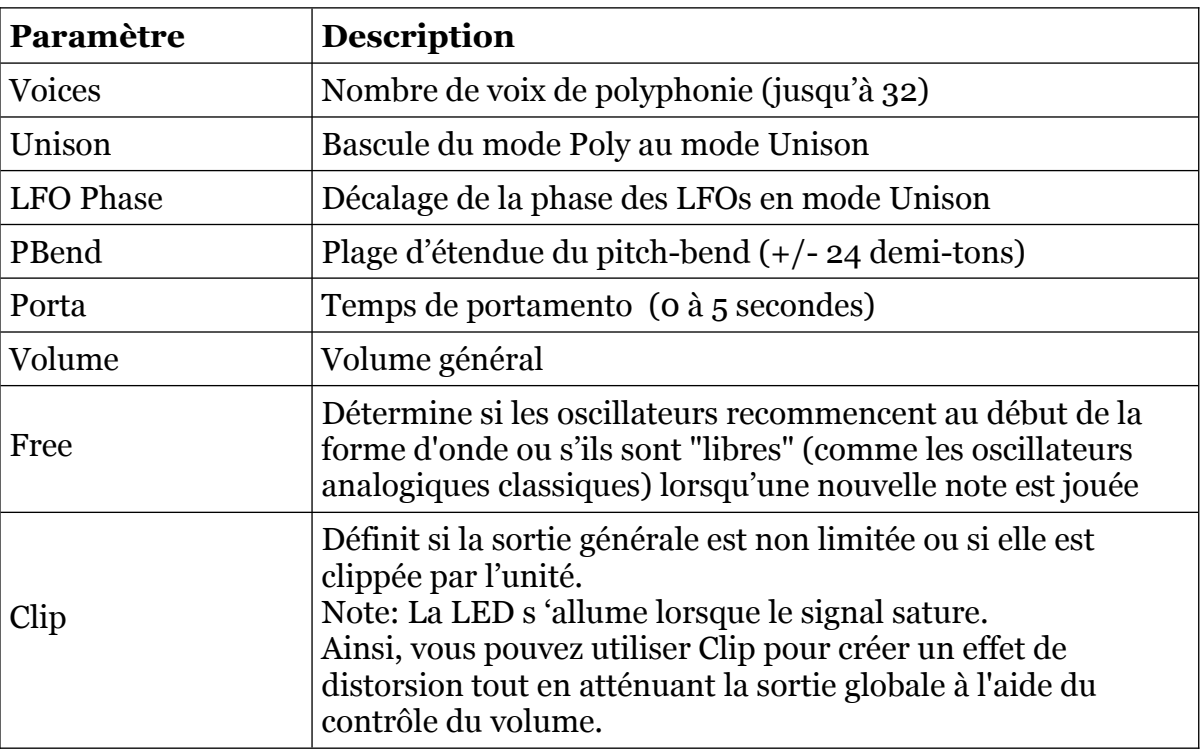

### <span id="page-12-0"></span>6.3 - Modules Oscillateur 1

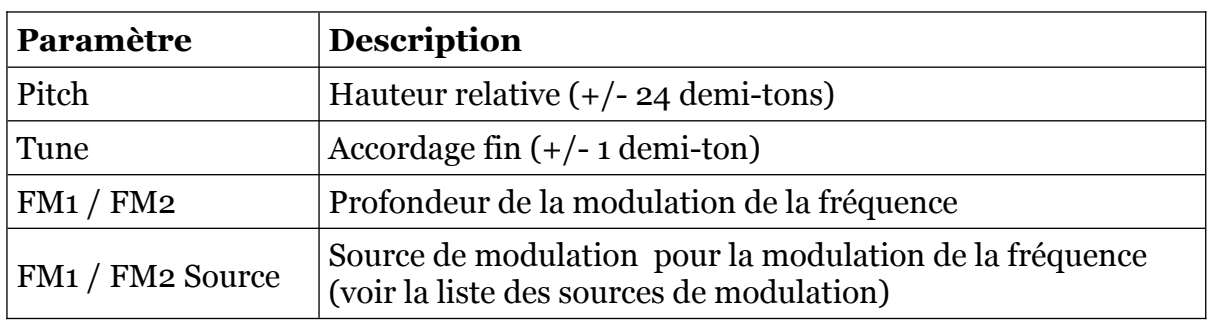

<span id="page-13-1"></span>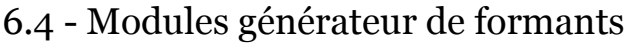

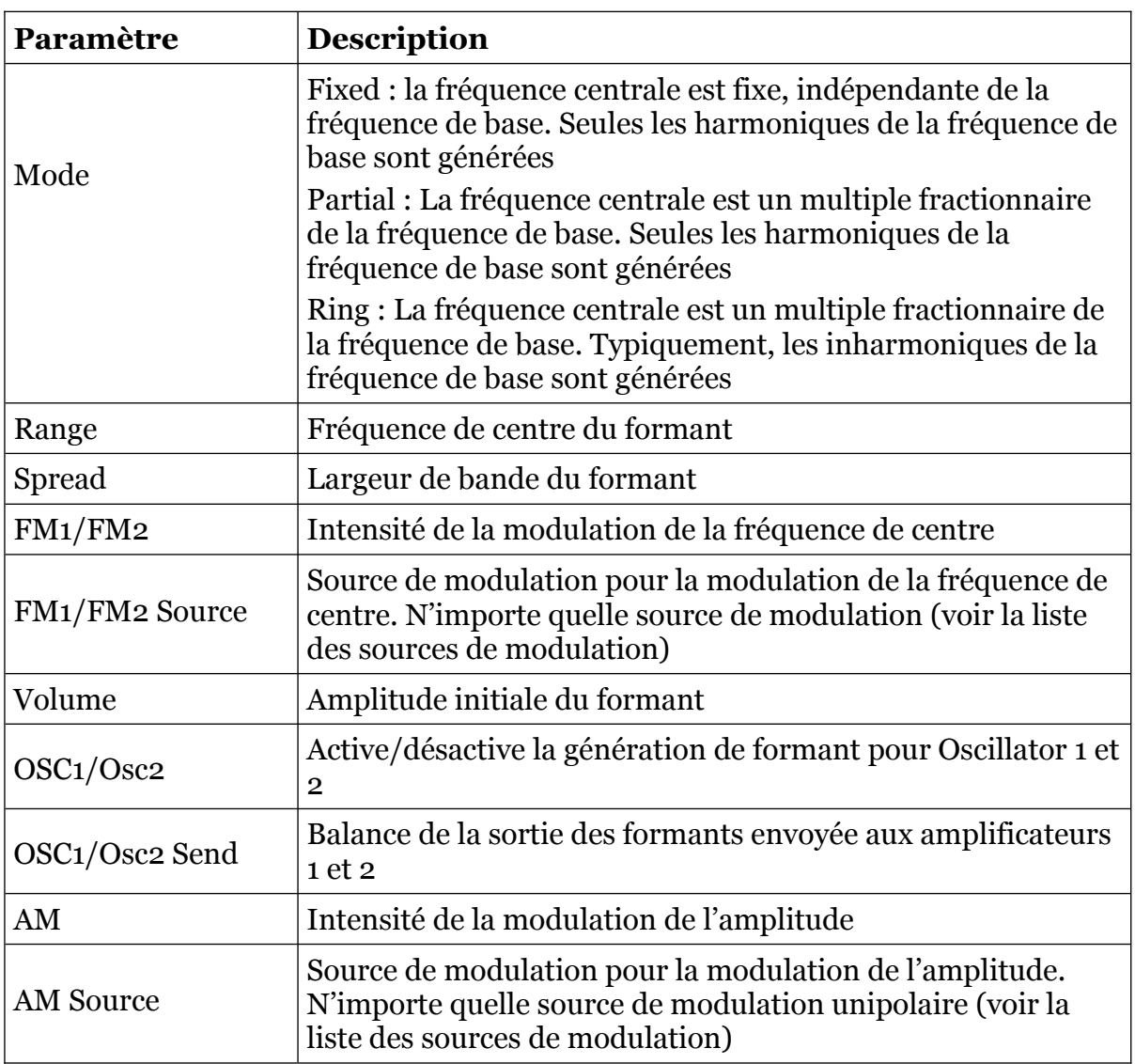

### <span id="page-13-0"></span>6.5 - Modules Amplificateur

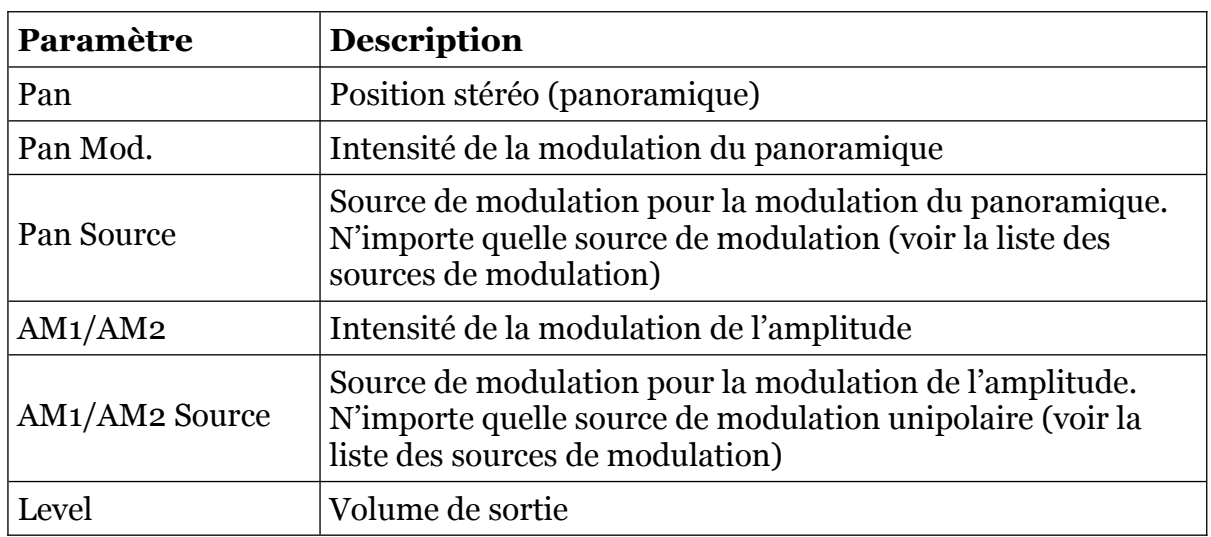

<span id="page-14-0"></span>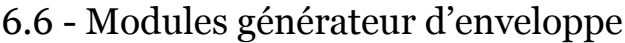

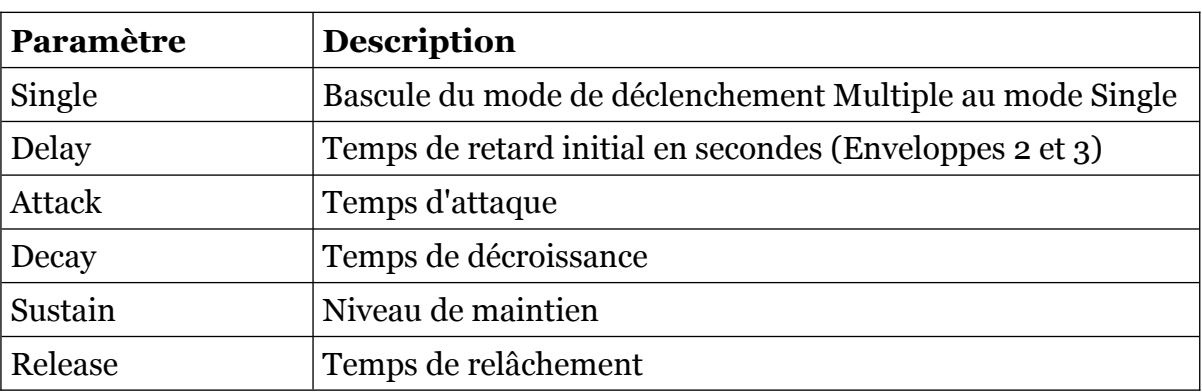

# <span id="page-14-1"></span>6.7 - Modules LFO

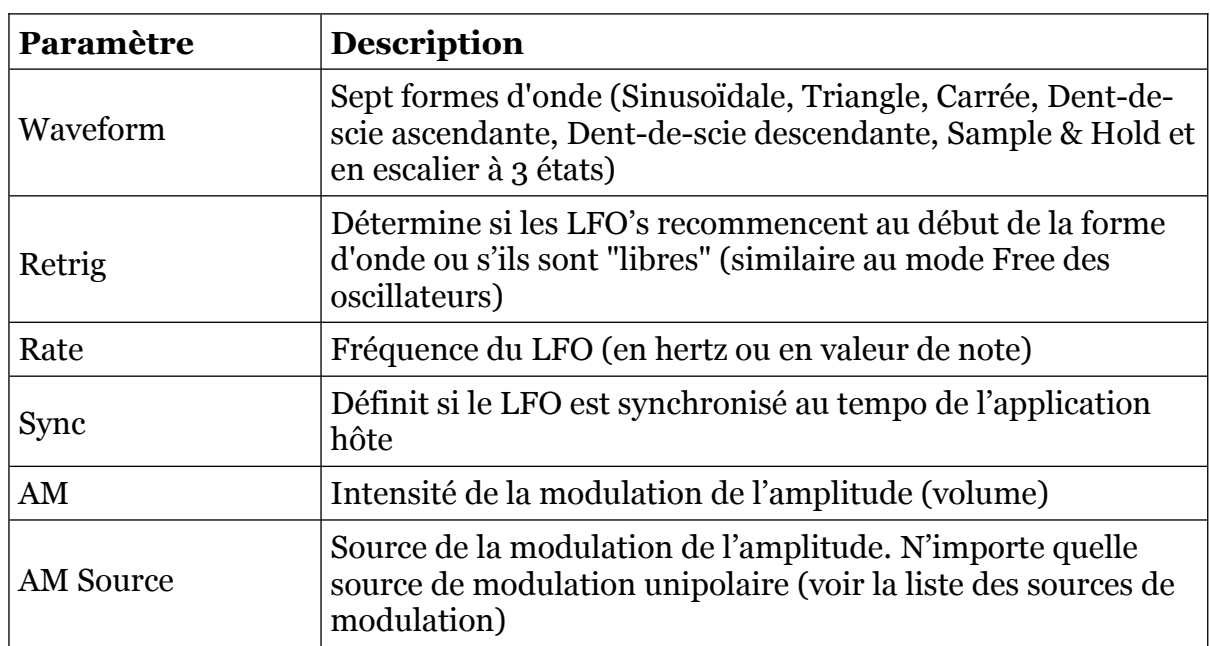

### <span id="page-15-1"></span><span id="page-15-0"></span>7.1 - Questions & réponses

### **Q - Comment installer le Scrooo (version windows 32bit) ?**

R - Il suffit de copier les fichiers scrooo.dll et scrooo.ini à partir de l'archive ZIP que vous avez téléchargé dans le dossier de plug-ins VST2 de votre système ou de votre favori. Votre DAW doit automatiquement valider le plug-in la prochaine fois que vous le démarrez.

### **Q - Comment installer le Scrooo (version windows 64bit) ?**

R - Il suffit de copier les fichiers scrooo64.dll et scrooo.ini à partir de l'archive ZIP que vous avez téléchargé dans le dossier de plug-ins VST2 de votre système ou de votre favori. Votre DAW doit automatiquement valider le plug-in la prochaine fois que vous le démarrez. Notez que vous devez enlever toute ancienne version existante (32bit) scrooo.dll de votre dossier de plug-ins VST2 pour éviter un conflit.

### **Q - Comment installer le Scrooo (version windows VST3 64bit) ?**

R - Il suffit de copier le fichier scrooo.vst3 à partir de l'archive ZIP que vous avez téléchargé dans le dossier de plug-ins VST3 de votre système ou de votre favori. Votre DAW doit automatiquement valider le plug-in la prochaine fois que vous le démarrez.

### **Q - Comment installer le Scrooo (Mac VST2/VST3/AU/CLAP 64bit) ?**

R - Localisez le fichier scrooo 2 0 1 mac.pkg que vous avez téléchargé. Avec le clic droit (ou en cliquant sur l'icône du fichier tout en appuyant sur la touche Ctrl du clavier), sélectionnez "Ouvrir". Il va vous être demandé de confirmer l'ouverture du fichier car le développeur est "non identifié". Cliquez sur "OK" et suivez les instructions.

### **Q - Qu'est-ce que la synthèse par formants ?**

R - Il existe deux approches principales pour la génération de formes d'onde : la synthèse soustractive, où une forme d'onde complexe est réduite en une moins complexe en utilisant des filtres et la synthèse additive, où une forme d'onde complexe est construite avec un grand nombre de formes d'onde sinusoïdales (\*). La synthèse par formants (telle qu'elle est mise en œuvre dans le Scrooo) est plus dans le second cas, mais fonctionne de façon légèrement différente. Une forme d'onde porteuse est créée à partir d'une sinusoïdale utilisant une transformation non linéaire (Wave Shaping) et accordée à une fréquence spécifique (fréquence centrale du formant). Ainsi, le spectre du formant est généré en déplaçant le spectre (plus ou moins contrôlable) de la forme d'onde porteuse vers le domaine fréquentiel du formant. Comme le Scrooo supporte l'ajout de jusqu'à trois formants (voire jusqu'à six, si les oscillateurs et les formants sont ajustés d'une certaine manière), le spectre global peut devenir assez complexe.

Si vous voulez en savoir plus sur ce sujet, je recommande fortement une visite à l'adresse suivante :<http://www.puredata.org/>. Vous pourrez y télécharger l'application Pure Data, un excellent outil de traitement audio (et graphique) incluant de nombreux exemples et les informations générales.

(\*): En dehors de cela, de nombreux autres paradigmes tels que la fréquence ou la modulation de phase, etc… existent.

### **Q - Il n'y a pas de filtres dans le Scrooo ?**

R - Non, il ne possède pas de filtre, mais pour être honnête, il y a un filtre DC juste avant la sortie, cela ne compte pas ?

### **Q - Pas de filtres dans le Scrooo ? C'est d'une nullité !**

R - Si c'est ce que vous pensez, je vous recommande fortement de ne pas l'installer.

### **Q - Quel est l'ID VST du Scrooo ?**

R - L'ID est 3315.

### **Q - Qu'est-ce que la version "N" ?**

R - La version "N" est la version non redimensionnable du plug-in qui devrait fonctionner sur presque toutes les anciennes machines Windows ou Mac. Donc, si vous avez des problèmes avec la version standard du plug-in, c'est celle qu'il vous faut.

### **Q - Comment redimensionner l'interface utilisateur ?**

R - Cliquez simplement sur le triangle jaune situé en bas à droite de l'interface graphique et faites-le glisser. Vous pouvez enregistrer le réglage de la dimension actuelle de l'interface graphique via "Save Window Size" dans le menu Options.

### **Q - Comment puis-je réduire la consommation des ressources CPU ?**

R - Vous pouvez d'abord essayer ceci :

 Si vous n'avez pas besoin de générer un formant pour un ou les deux oscillateurs, désactivez le bouton Osc 1 ou Osc 2 correspondant au formant.

Si cela ne dégrade pas votre son, vous pouvez :

- Réduire le nombre de voix de polyphonie.
- Mettre les oscillateurs en mode Free
- Désactiver la synchronisation au tempo des LFO's

### **Q - Comment puis-je éviter la saturation de la sortie ?**

R - Baissez le volume des formants et/ou des amplificateurs ou baissez le volume de la sortie générale du plug-in. Vous pouvez également activer le paramètre Clip dans la section générale mais cela peur produire un effet de distorsion. C'est peut être ce que vous voulez ;-)

#### **Q - Comment puis-je affiner le réglage des paramètres dans l'éditeur du Scrooo ? Surtout le curseur Range ...**

R - Appuyez sur la touche Maj tout en déplaçant un curseur avec la souris pour augmenter sa résolution. Autrement, vous pouvez utiliser les flèches Plus/Moins attachées à chaque curseur.

\* Astuce : Avec un double-clic sur un curseur, le paramètre correspondant est réinitialisé à sa valeur par défaut.

### **Q - Assurez-vous le support du Scrooo ?**

R - Oui. Si vous rencontrez un problème, identifiez un bug ou avez quelques suggestions pour le Scrooo, envoyez moi un mail à l'adresse : [full.bucket@gmx.net](mailto:full.bucket@gmx.net)

### **Q - Comment savoir s'il une nouvelle version du Scrooo est disponible ?**

R - Si la station de travail est connectée à internet, ouvrez le menu Options et sélectionnez "Check Online for Updates". Si une nouvelle version du plug-in est disponible chez fullbucket.de, un message d'information apparaîtra.